# <span id="page-0-0"></span>**How to Present Tables in Plot Devices**

Peter Carl

Chicago R User Group Meetup: R Output

 $OQ$ 

イロト イ部 トイモト イモト

# **Outline**

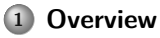

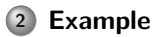

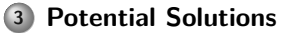

**Peter Carl (PerformanceAnalytics, etc.) [textplot](#page-0-0) June 2011 2 / 15**

 $\mathcal{A} \subseteq \mathcal{P} \rightarrow \mathcal{A} \oplus \mathcal{P} \rightarrow \mathcal{A} \oplus \mathcal{P} \rightarrow \mathcal{A} \oplus \mathcal{P}$  $\equiv$  $\begin{picture}(160,170) \put(0,0){\line(1,0){10}} \put(10,0){\line(1,0){10}} \put(10,0){\line(1,0){10}} \put(10,0){\line(1,0){10}} \put(10,0){\line(1,0){10}} \put(10,0){\line(1,0){10}} \put(10,0){\line(1,0){10}} \put(10,0){\line(1,0){10}} \put(10,0){\line(1,0){10}} \put(10,0){\line(1,0){10}} \put(10,0){\line(1,0){10}} \put(10,0){\line$ 

# <span id="page-2-0"></span>**Overview**

Graphics in R are plotted on a graphics device

- Depending on the OS, in an interactive R session the default device is the screen, using windows $($ ),  $X11()$ , or quartz $($ ).
- Common graphics file formats use the  $bmp()$ ,  $ipeg()$ ,  $png()$ , and  $\text{tff()}$ devices.
- $\bullet$  Other useful file devices include postscript(), pdf(), pictex(),  $xfig()$ , and bitmap().

Why would we display tabular data on a plot device?

- Reviewing results in a terminal isn't usually effective
- Garner benefits from formatting
- Combining graphics and tables can be very powerful

Some solutions, with a focus on textplot

 $\Omega \Omega$ 

**[Example](#page-3-0)**

# <span id="page-3-0"></span>**Set up an example**

- > library('PerformanceAnalytics')
- > data(managers)
- > #managers=read.csv("/home/peter/dev/R/managers.csv",row.names=1)
- > head(managers)

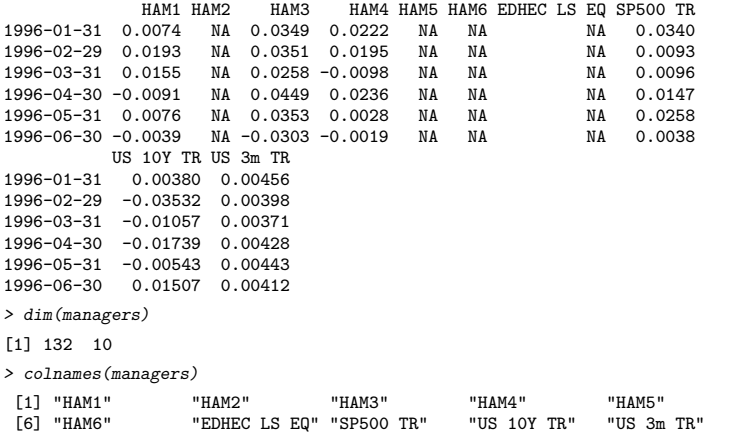

## <span id="page-4-0"></span>**Set up an example**

 $>$  manager.col = 1 > peers.cols = c(2,3,4,5,6)  $>$  indexes.cols =  $c(7,8)$  $>$  Rf. col = 10 > peer.colorset=c("red", rep("darkorange", 2), rep("gray", 5)) > ham1.downside = t(table.DownsideRisk(managers[,c(manager.col, + indexes.cols, peers.cols)],Rf=.03/12))

 $OQ$ 

イロト イ部 トイミト イヨト

## <span id="page-5-0"></span>**Construct a table example**

> ham1.downside

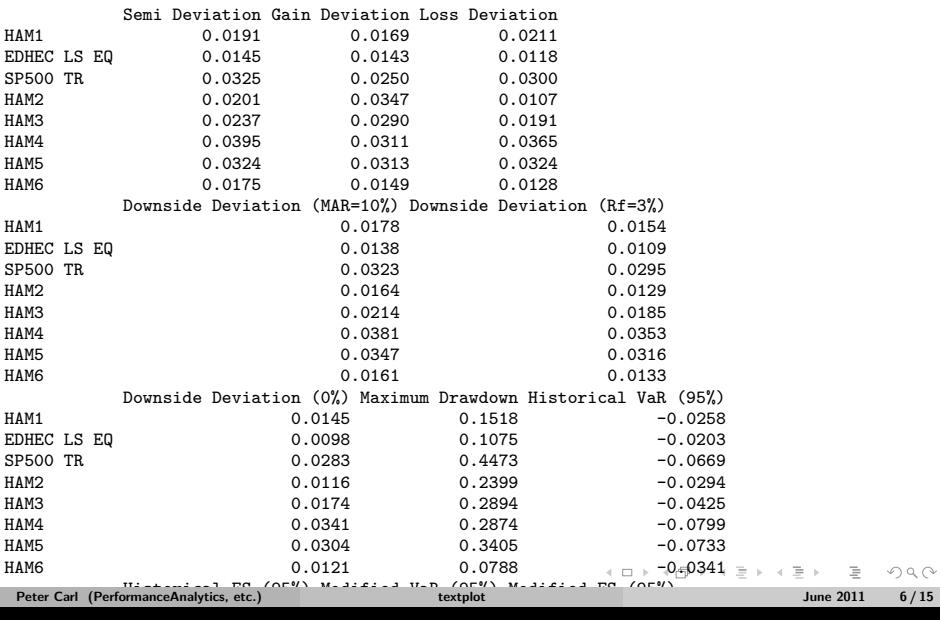

### <span id="page-6-0"></span>**textplot**

Gregory R. Warnes' package, gplots, includes the textplot function

- Displays text output in a graphics window
- Provides the equivalent of print
- Creates a new plot and displays a table using the largest font that will fit in the plotting region
- Several other good things in the package, too
- testplot function ddded to PerformanceAnalytics

 $OQ$ 

# **textplot example**

> #args(textplot)

> textplot(ham1.downside); box(col="lightblue")

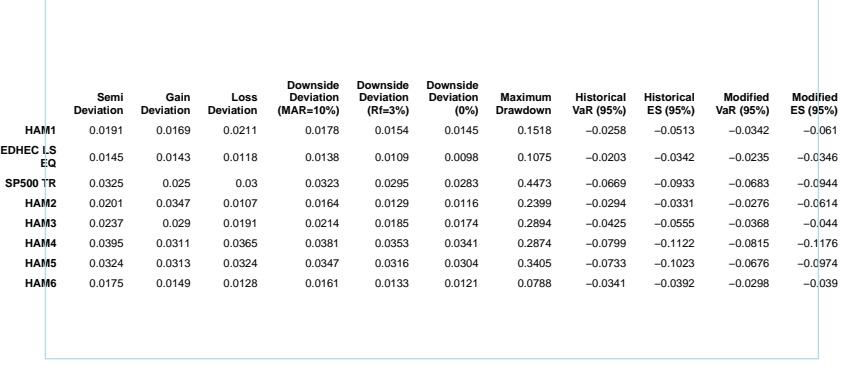

 $OQ$ 

イロト イ部 トイミト イミト

#### **Hmisc:::format.df**

The Hmisc package by Frank E. Harrell, Jr., and Richard M. Heiberger contains several functions useful for data analysis

- Includes functions for advanced table making, character string manipulation, and conversion of S objects to LaTeX code, and many others.
- format.df does rounding and decimal alignment for data.frames, similar to format in base
- Generates a character matrix containing the formatted data
- Useful for formating tables in LaTeX or HTML, as well

 $\Omega$ 

イロト イ押 トイヨ トイヨ トー

#### <span id="page-9-0"></span>**Hmisc:::format.df example**

```
> library(Hmisc)
> args(format.df)
function (x, digits, dec = NULL, rdec = NULL, cdec = NULL, numeric.dollar = !dcolumn,
    na.blank = FALSE, na.dot = FALSE, blank.dot = FALSE, col.just = NULL,
    cdot = FALSE, dcolumn = FALSE, matrix.sep = " ", scientific = c(-4).
        4), math.row.names = FALSE, already.math.row.names = FALSE,
    math.col.names = FALSE, already.math.col.names = FALSE, double.slash = FALSE,
    format.Date = "%m/%d/%Y", format.POSIXt = "%m/%d/%Y %H:%M:%OS",
    ...)
NULL.
> ham1.f.downside = format.df(ham1.downside, na.blank=TRUE, numeric.dollar = FALSE, cdec=rep(4.d)
```
 $OQ$ 

イロト イ押 トイヨ トイヨト

#### <span id="page-10-0"></span>**Hmisc:::format.df example**

> ham1.f.downside Semi Deviation Gain Deviation Loss Deviation<br>"0.0191" 10.0169" 10.0211" HAM1 "0.0191" "0.0169" EDHEC LS EQ "0.0145" "0.0143" "0.0118" SP500 TR "0.0325" "0.0250" "0.0300" HAM2 "0.0201" "0.0347" "0.0107" HAM3 "0.0237" "0.0290" "0.0191" HAM4 "0.0395" "0.0311" "0.0365" HAM5 "0.0324" "0.0313" "0.0324" HAM6 "0.0175" "0.0149" "0.0128" Downside Deviation (MAR=10\\%) Downside Deviation (Rf=3\\%) HAM1 "0.0178" "0.0154" EDHEC LS EQ "0.0138" "0.0109" SP500 TR "0.0323" "0.0295" HAM2 "0.0164" "0.0129" HAM3 "0.0214" "0.0185" HAM4 "0.0381" "0.0353" HAM5 "0.0347" "0.0316" HAM6 "0.0161" "0.0133" Downside Deviation  $(0)\%$  Maximum Drawdown Historical VaR (95\\%)<br>"0.0145"  $"0.1518"$  "-0.0258" HAM1 "0.0145" "0.1518" "-0.0258" EDHEC LS EQ "0.0098" "0.1075" "-0.0203" SP500 TR "0.0283" "0.4473" "-0.0669" HAM2 "0.0116" "0.2399" "-0.0294" HAM3 "0.0174" "0.2894" "-0.0425" HAM4 "0.0341" "0.2874" "-0.0799" HAM5 "0.0304" "0.3405" "-0.0733" HAM6 "0.0121" "0.0788" "-0.[0341](#page-9-0)" ←何 ト ィヨ ト ィヨ ト  $OQ$  $m_1 + m_2 + m_3 = 1$  Eq [\(](#page-9-0)[95](#page-10-0)[\\](#page-11-0)[%](#page-5-0)[\)](#page-6-0) Modified B (95\\%) Modified Essex and (95\\%) **Peter Carl (PerformanceAnalytics, etc.) [textplot](#page-0-0) June 2011 11 / 15**HAM1 "-0.0513" "-0.0513" "-0.0513" "-0.0513" "-0.0513" "-0.0513" "-0.0513" "-0.0513" "-0.0513" "-0.0513" "-0.0

## <span id="page-11-0"></span>**PerformanceAnalytics:::textplot**

The PerformanceAnalytics package extends the gplots:::textplot function

- Equivalent of print except that the output is displayed as a plot
- Fixes some of the layout math
- Adds column and row name word wrapping  $\bullet$
- Adds color to the table elements
- Adds vertical alignment for headers and data

 $\Omega \Omega$ 

## **PerformanceAnalytics:::textplot example**

```
> require(PerformanceAnalytics)
> args(PerformanceAnalytics:::textplot)
function (object, halign = "center", valign = "center", cex,
    max. cex = 1, cmar = 2, rmar = 0.5, show. rownames = TRUE.
    show.colnames = TRUE, hadj = 1, vadj = NULL, row.valign = "center",
    heading.valign = "bottom", mar = c(0, 0, 0, 0) + 0.1, col.data = par("col"),
    col.rownames = par("col"), col.colnames = par("col"), wrap = TRUE,
    vrap.colnames = 10, vrap.rownames = 10, ...)
NULL.
```
 $\Omega$ 

イロト イ押 トイヨ トイヨ トー

**[Potential Solutions](#page-6-0)**

## **PerformanceAnalytics:::textplot example**

> PerformanceAnalytics:::textplot(ham1.f.downside, halign = "center", valign = "top", row.valig. > box(col="lightblue")

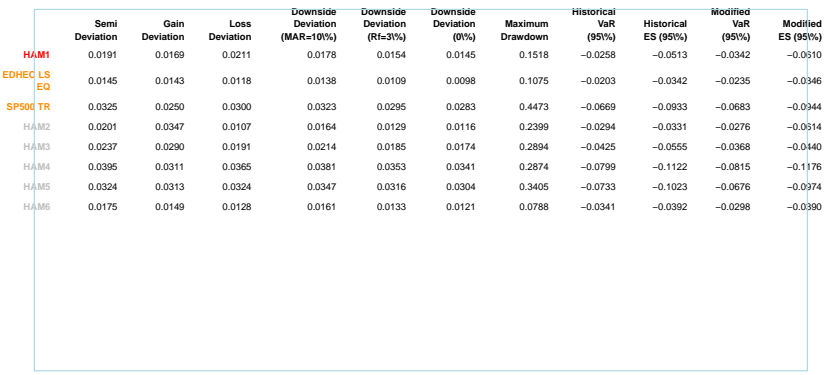

 $OQ$ 

イロト イ部 トイミト イミト

# <span id="page-14-0"></span>**Other Possibilities**

What else is available?

- A very promising package presented at useR! 2010, tabulaR
- $\bullet$ Dump results to a spreadsheet, perhaps with XLConnect
- Finally learn LATEX and Sweave
- What did I miss? Any feedback would be much appreciated . . .

 $\Omega \cap \Omega$